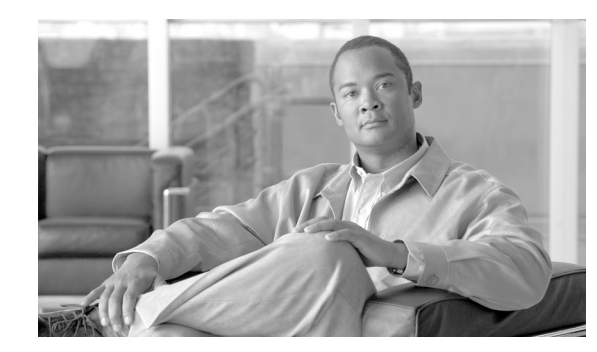

# **CHAPTER 8**

# **Troubleshooting the System**

This chapter contains troubleshooting information for various functions of your Cisco uBR7200 series Cable Modem Termination System (CMTS) and includes the following sections:

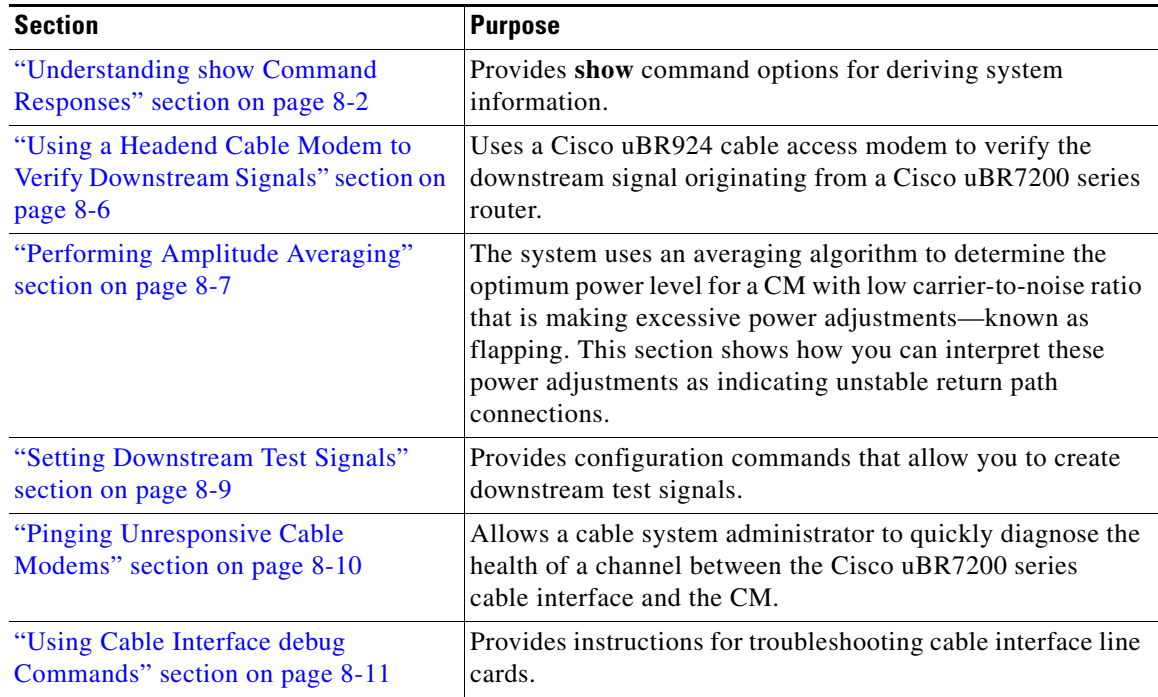

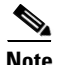

**Note** For detailed information about troubleshooting your CMTS platform using cable flap lists, refer to the chapter ["Flap List Troubleshooting for the Cisco CMTS"](http://www.cisco.com/en/US/docs/cable/cmts/feature/guide/ufg_flap.html) in the *[Cisco Cable Modem Termination System](http://www.cisco.com/en/US/docs/cable/cmts/feature/guide/cmtsfg.html)  [Feature Guide](http://www.cisco.com/en/US/docs/cable/cmts/feature/guide/cmtsfg.html)* on Cisco.com.

# <span id="page-1-0"></span>**Understanding show Command Responses**

This section summarizes cable-related **show** commands. For additional command information about these and other CMTS commands, refer to these additional resources on Cisco.com:

- **•** *[Cisco IOS CMTS Cable Command Reference Guide](http://www.cisco.com/en/US/docs/ios/cable/command/reference/cbl_book.html)*
- **•** *[Cisco Cable Modem Termination System Feature Guide](http://www.cisco.com/en/US/docs/cable/cmts/feature/guide/cmtsfg.html)*

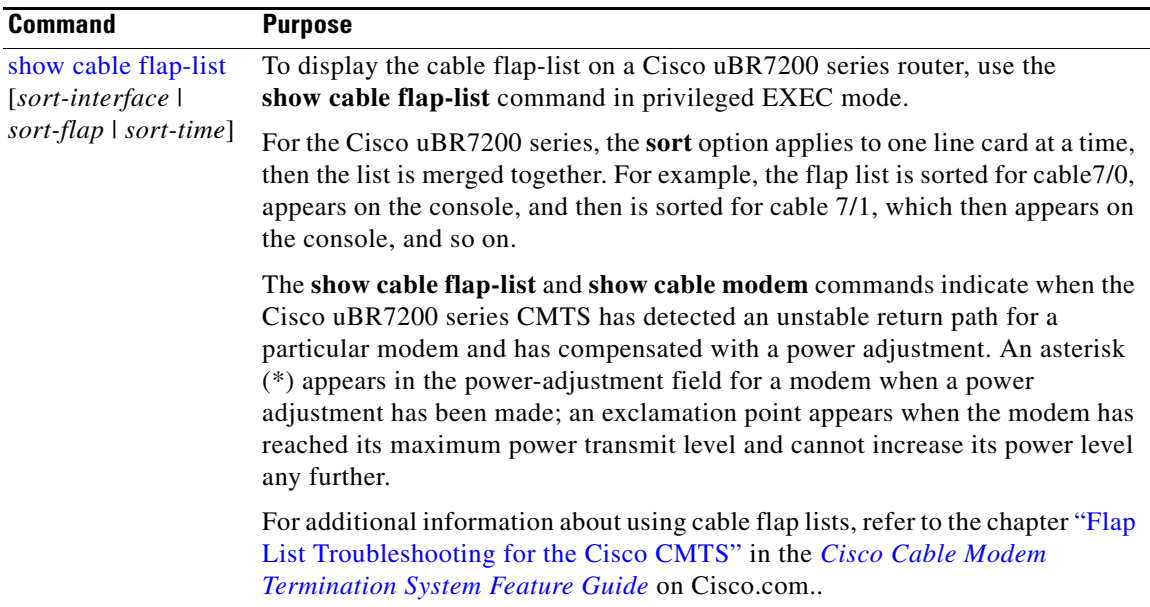

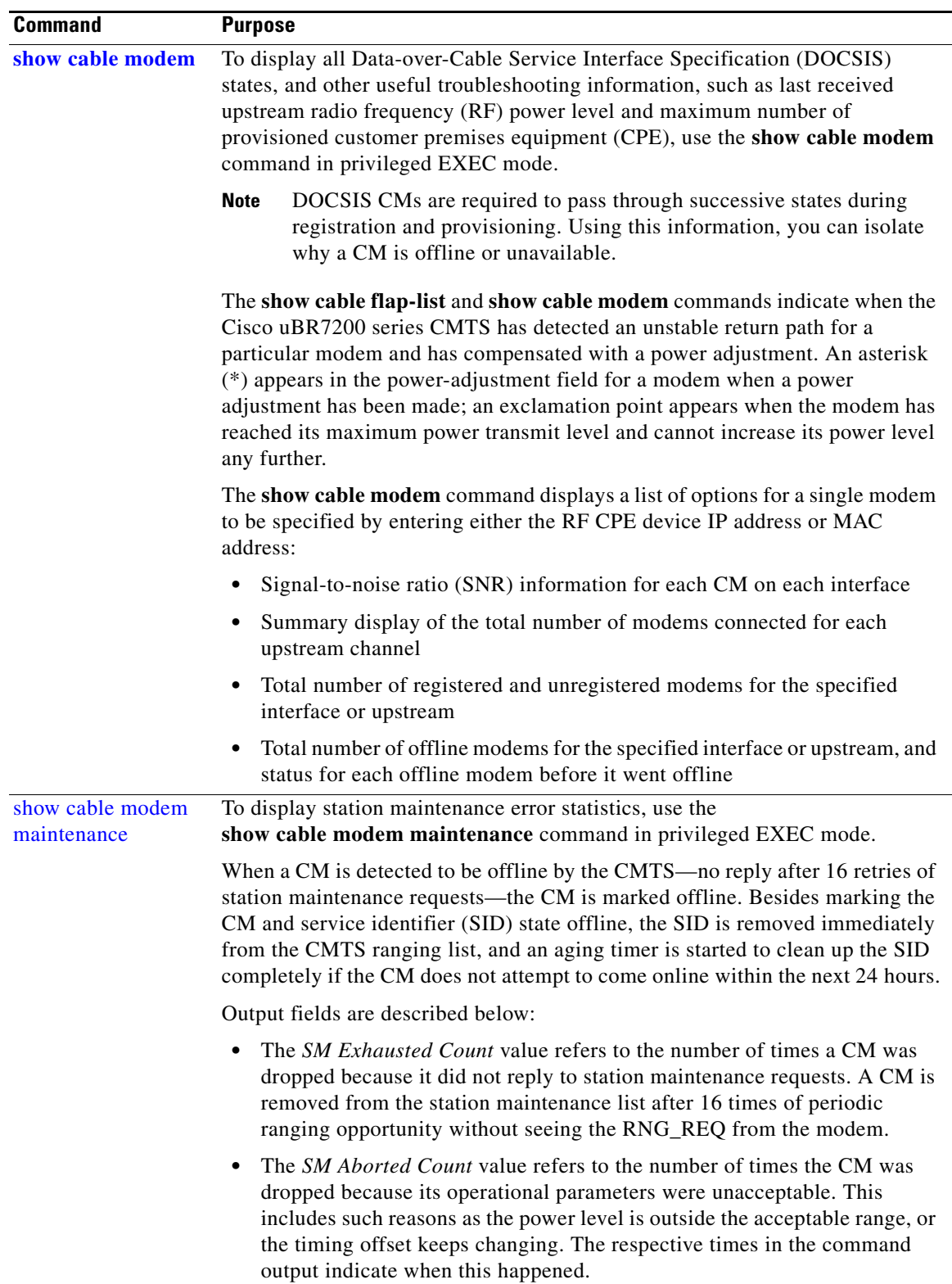

П

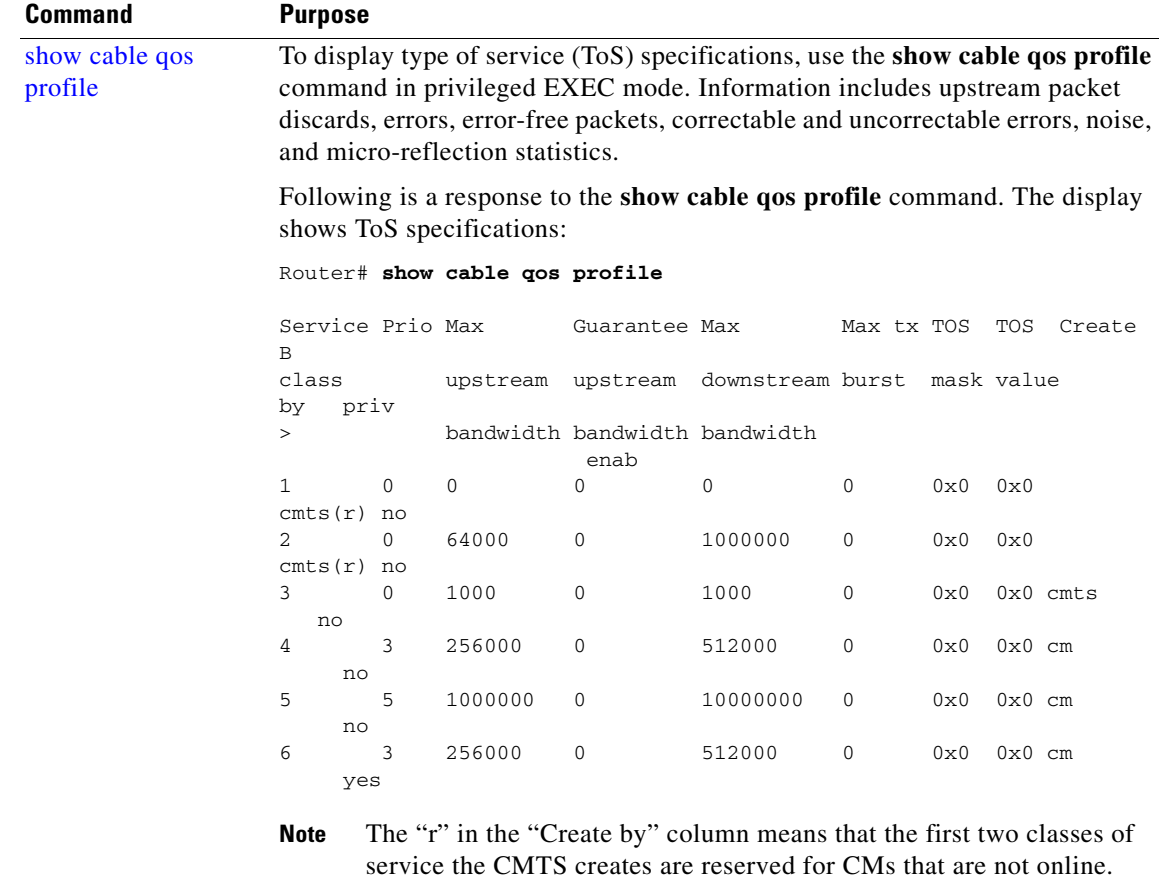

The optional argument *n* can be used to display a specific profile.

a ka

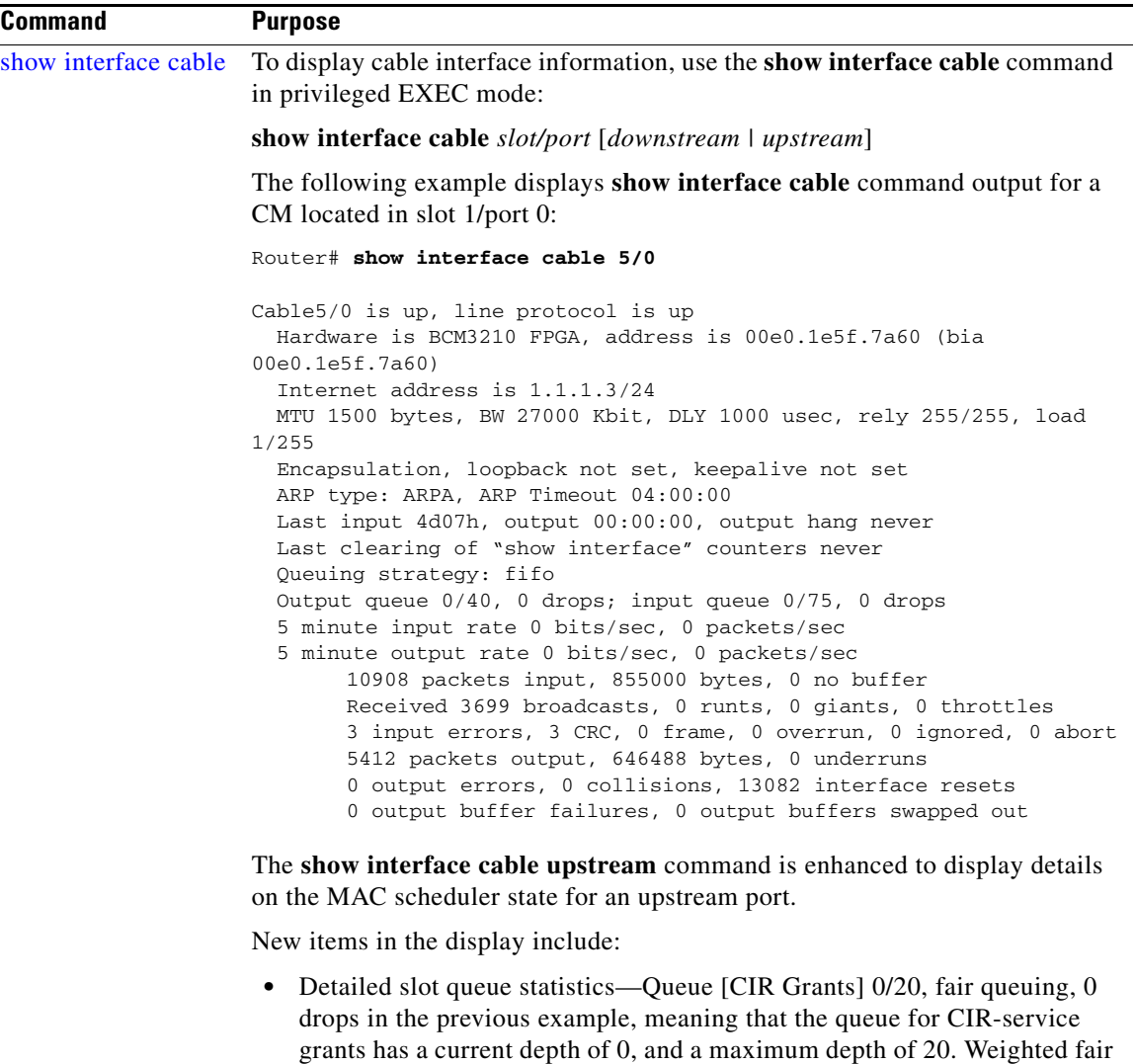

queuing shows grants in this queue.

- **•** Constant bit rate (CBR) slot scheduling table state—The reserved slot table in the previous example has two CBR entries. This shows that at the time the command was issued, the MAC scheduler had admitted two CBR slots in the reserved slot table.
- **•** Counters for each type of upstream slot scheduled in the MAPs for this upstream channel—The "Init Mtn IEs 800" means that the MAC scheduler has added 800 initial maintenance information elements (slots) at the time the **show** command was issued.
- **•** MAC scheduling statistics—Displays the percentage of the upstream bandwidth that is used for each type of slot on an average.

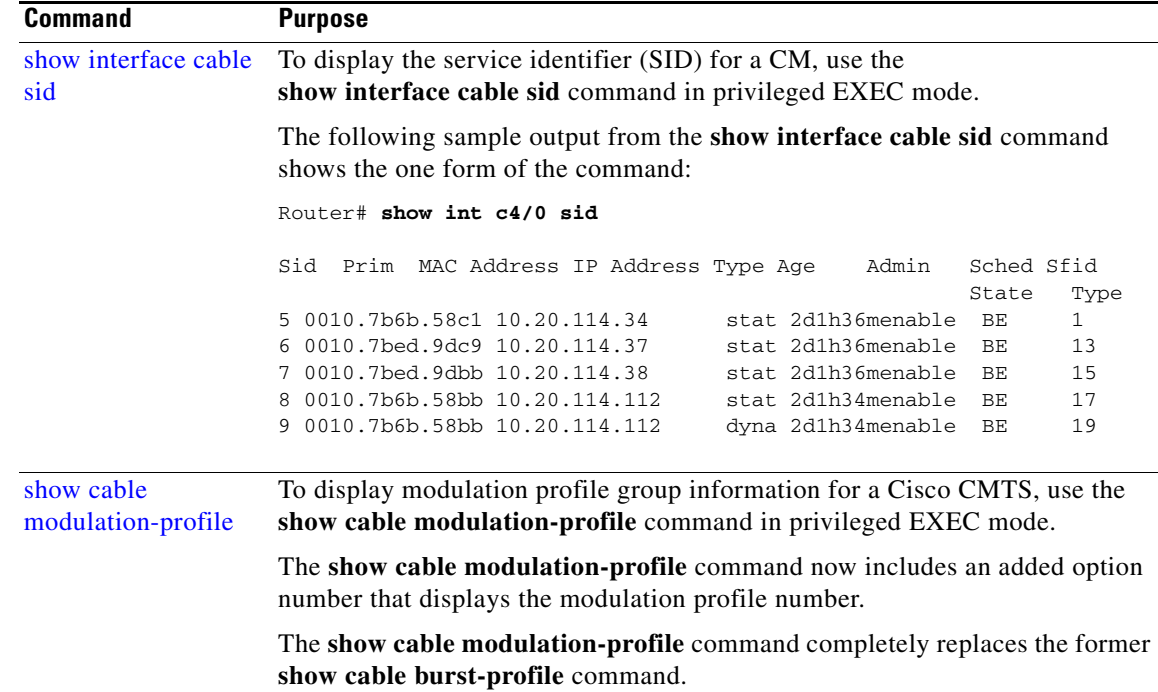

## <span id="page-5-0"></span>**Using a Headend Cable Modem to Verify Downstream Signals**

You can use a Cisco uBR924 cable access modem to verify the downstream signal originating from a Cisco uBR7200 series router. Be sure that you configure the Cisco uBR924 according to DOCSIS CM practices.

To verify the downstream signal from a Cisco uBR7200 series router using a Cisco uBR924, follow the procedure below:

- **Step 1** After the Cisco uBR924 is operational and you have an input signal between 0 and +5 dBmV, use the **show controller c0 tuner** command.
- **Step 2** Scan the output for the value corresponding to the signal-to-noise (SNR) estimate variable. If this value is at least 35 dB, you have an optimized signal. If the value is less than 34 dB, adjust the upconverter at the cable headend.

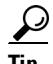

**Tip** The SNR estimate for a CM installed at a headend should be between 35 and 39 dB. Although the exact value displayed varies from CM to CM, values collected on the same CM from measurement to measurement will be consistent. Maximizing SNR optimizes CM reliability and service quality.

a ka

# <span id="page-6-0"></span>**Performing Amplitude Averaging**

The Cisco uBR7200 series CMTS uses an averaging algorithm to determine the optimum power level for a CM with low carrier-to-noise ratio that is making excessive power adjustments—known as flapping. To avoid dropping flapping CMs, the Cisco uBR7200 series CMTS averages a configurable number of RNG-REQ messages before it makes power adjustments. By compensating for a potentially unstable return path, the Cisco uBR7200 series CMTS maintains connectivity with affected CMs. You can interpret these power adjustments, however, as indicating unstable return path connections.

The **show cable flap-list** and **show cable modem** commands are expanded to indicate the paths on which the Cisco uBR7200 series CMTS is making power adjustments and the modems that have reached maximum transmit power settings. These conditions indicate unstable paths that should be serviced.

The following example shows the output of the **show cable flap-list** command:

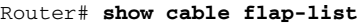

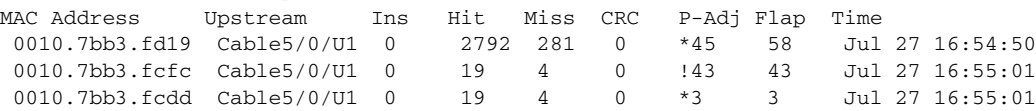

The asterisk (\*) indicates that the CMTS is using the power-adjustment method on this modem. An exclamation point (!) indicates that the modem has reached maximum transmit power.

Output of the **show cable modem** command appears below:

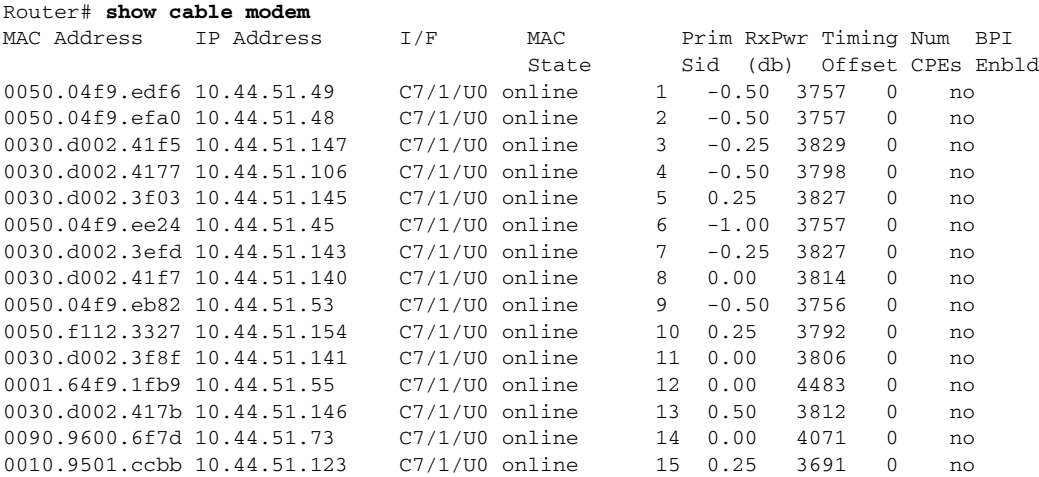

The asterisk (\*) in the **show cable modem** command output indicates that the CMTS is using the power adjustment method on this CM. The ! symbol indicates that the CM has reached maximum transmit power.

This section documents the commands pertaining to amplitude averaging:

- **• cable upstream power-adjust noise**
- **• cable upstream frequency-adjust averaging**

### **Enabling or Disabling Power Adjustment**

To enable the power-adjustment capability, use the **cable upstream power-adjust** command in interface configuration mode:

**cable upstream** *n* **power-adjust** {**threshold** [*threshold #*] | **continue** [*tolerable value*] | **noise** [*% of power adjustment*]}

To disable the power-adjustment capability, use the **no** form of this command:

**no cable upstream power-adjust**

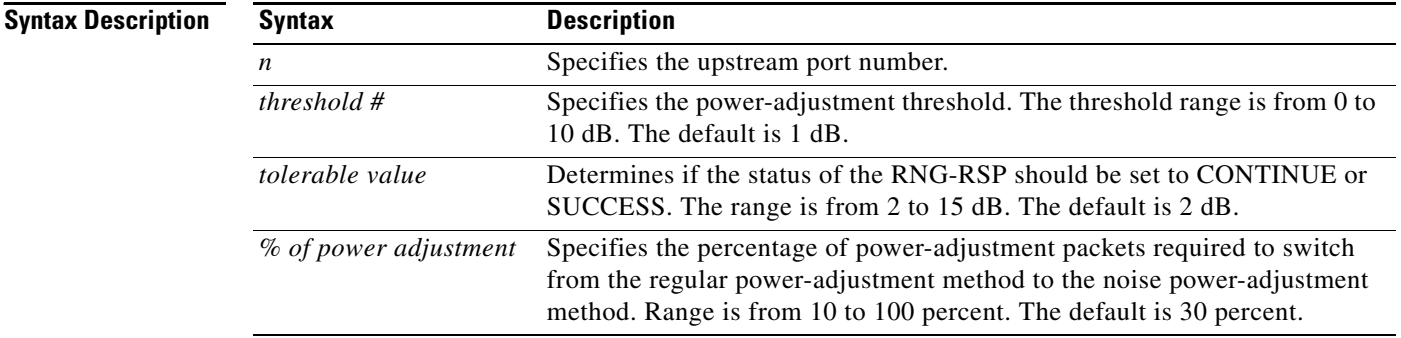

**Note** The threshold default is 1 dB. The tolerable value default is 2 dB. The power adjustment is 30 percent.

⁄!\

**Caution** Default settings are adequate for system operation. Amplitude averaging is an automatic procedure. In general, Cisco does not recommend that you adjust values. Cisco does recommend, however, that you clean up your cable plant should you encounter flapping CMs.

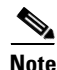

**Note** In some instances, you might adjust certain values:

If CMs cannot complete ranging because they have reached maximum power levels, you might try to set the *tolerable value* CONTINUE field to a larger value than the default of 2 dB. Values larger than 10 dB on "C" versions of cable interface line cards, or 5 dB on FPGA versions, are not recommended.

If the flap list shows CMs with a large number of power adjustments, but the CMs are not detected as noisy, you might try to decrease the percentage for noisy. If you think that too many CMs are unnecessarily detected as noisy, you might try to increase the percentage.

#### **Setting Frequency Threshold to Affect Power Adjustment**

To control power adjustment methods by setting the frequency threshold, use the **cable upstream freq-adj averaging in** interface configuration mode. To disable power adjustments, use the **no** form of this command.

**cable upstream** *n* **freq-adj averaging** *% of frequency adjustment*

**no cable upstream freq-adj averaging**

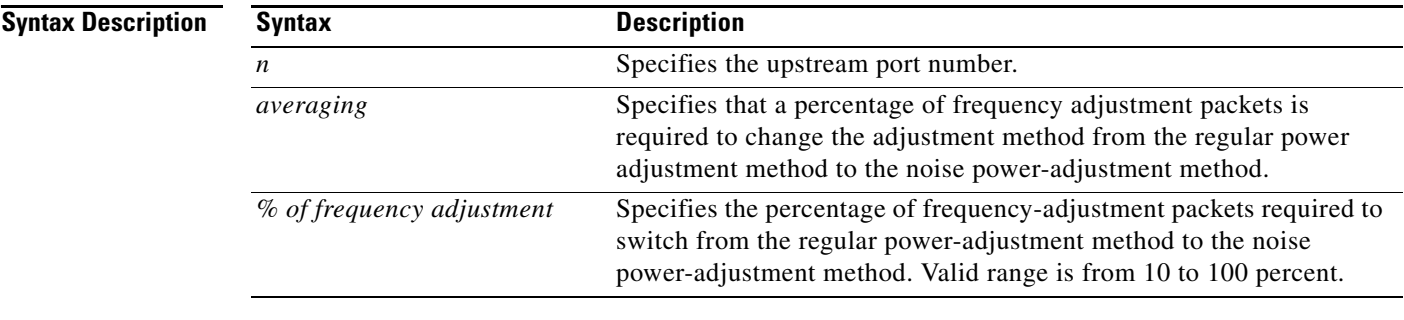

The following example shows how to change the power-adjustment method when the frequency adjustment packet count reaches 50 percent:

Router(config-if)# **cable upstream 0 freq-adj averaging 50**

## <span id="page-8-0"></span>**Setting Downstream Test Signals**

This feature provides configuration commands that allow you to create downstream test signals. Both pseudo random bit stream (PRBS) and unmodulated carrier test signals are now supported.

A PRBS test signal is a random data pattern that has been modulated to look like a real data stream. An unmodulated test signal is a continuous sine wave that looks like a carrier wave on the downstream transmission.

See the following sections for the required tasks to create PRBS and unmodulated carrier test signals:

- **•** ["Configuring Unmodulated Test Signals" section on page 8-9](#page-8-1)
- **•** ["Configuring PRBS Test Signals" section on page 8-10](#page-9-1)
- **•** ["Verifying Test Signal Output" section on page 8-10](#page-9-2)

## <span id="page-8-1"></span>**Configuring Unmodulated Test Signals**

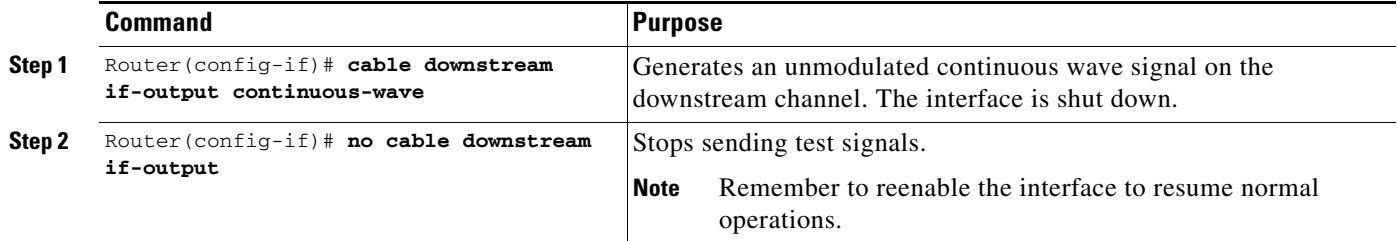

## <span id="page-9-1"></span>**Configuring PRBS Test Signals**

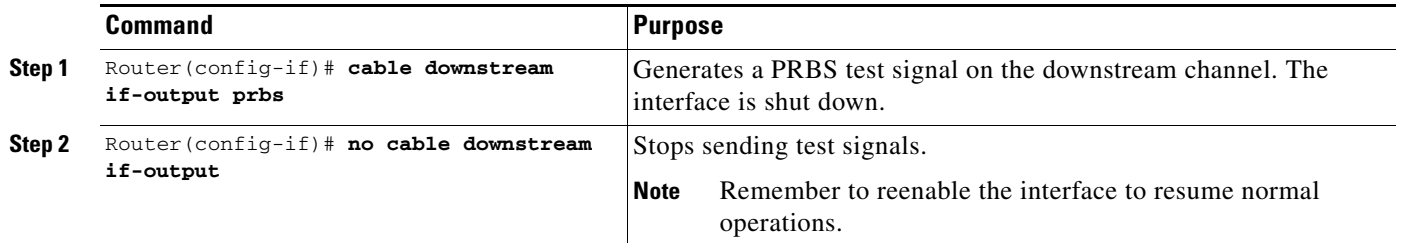

## <span id="page-9-2"></span>**Verifying Test Signal Output**

To verify the output of a continuous wave test signal or the output of a PRBS test signal, use a spectrum analyzer on the downstream channel. The downstream carrier is enabled as a default.

The standard mode of operation is modulated signal output and the interface is active. For PRBS and continuous wave output, the selected interface is shut down.

The functioning of the **no cable downstream if-output** command has not changed. The interface is shut down.

# <span id="page-9-0"></span>**Pinging Unresponsive Cable Modems**

## **Pinging a Cable Modem**

Ping DOCSIS is a Cisco patent-pending feature that allows a cable system administrator to quickly diagnose the health of a channel between the Cisco uBR7200 series routers and the cable interface. The technology uses 1/64—the bandwidth of IP ping—and works with CMs that do not have an IP address. This allows cable operators to ping CMs that are unable to complete registration, that have internal bugs, or that are unresponsive due to a crash.

The Ping DOCSIS feature includes a real-time view and plot of requested power adjustments, and a measure of optimal headend reception power. This gives the cable operator the ability to solicit a configurable number of periodic ranging requests from a cable interface.

To ping a specific cable interface to determine if it is online, use the following command in EXEC mode.

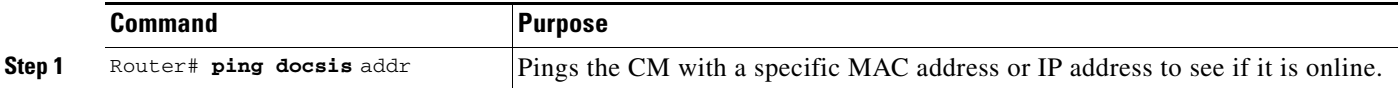

## **Verifying the Ping**

The **ping docsis** command returns a verification from a CM that is pinged:

```
Queuing 5 MAC-layer station maintenance intervals, timeout is 25 msec:
!!!!!
Success rate is 100 percent (5/5)
```
**Tip** If you are having trouble, make sure that you are using a valid MAC or IP address for the cable interface you want to ping.

# <span id="page-10-0"></span>**Using Cable Interface debug Commands**

To troubleshoot cable interfaces, use the following **debug** commands in enable (privileged EXEC) mode.

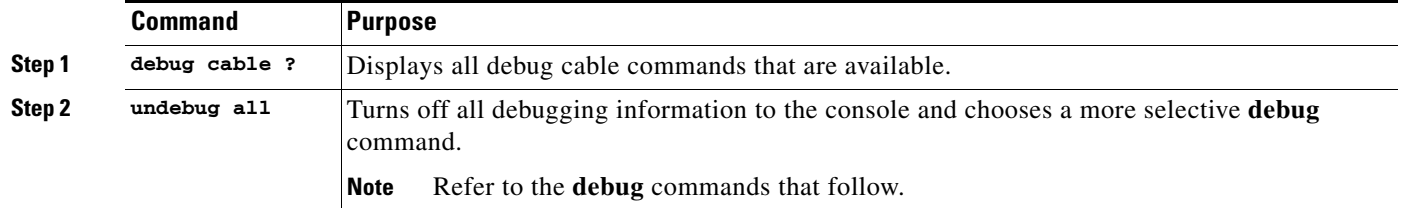

The following commands can generate large amounts of output as the number of cable modems grows. On heavily loaded systems with thousands of CMs, these commands can dramatically affect router performance.

### **debug cable arp**

To activate the debugging of Address Resolution Protocol (ARP) requests on the cable interfaces, use the **debug cable arp** command in privileged EXEC mode. To deactivate debugging of ARP requests, use the **no** form of this command.

#### **debug cable arp**

When this command is activated, all cable ARP request messages are displayed on the Cisco uBR10000 series router console.

### **debug cable error (for MAC Protocol Errors)**

To display errors that occur in the cable MAC protocols, use the **debug cable error** command in privileged EXEC mode. To disable debugging output, use the **no** form of this command.

#### **debug cable error**

#### **no debug cable error**

When this command is activated, all cable ARP request messages are displayed on the Cisco uBR10000 series router console. When this command is activated, any errors that occur in the cable MAC protocol are displayed on the Cisco uBR10000 series router console.

### **debug cable keyman (for Baseline Privacy Activity)**

To activate the debugging of key encryption key (KEK) and traffic encryption key (TEK) BPI key management, use the **debug cable keyman** command in privileged EXEC mode. To disable debugging output, use the **no** form of this command.

#### **debug cable keyman**

#### **no debug cable keyman**

When this command is activated, all activity related to KEK and TEK keys appears on the Cisco uBR10000 series router console.

### **debug cable mac-messages**

To activate the debugging of messages generated in the cable MAC that frames and encrypts downstream RF signals, use the **debug cable mac-messages** command in privileged EXEC mode. To deactivate the debugging of cable MAC messages, use the **no** form of this command.

#### **debug cable mac-messages**

#### **no debug cable mac-messages**

When this command is activated, messages generated by the cable MAC are displayed on the Cisco Cisco uBR7200 series console.

### **debug cable map**

To display map debugging messages, use the **debug cable map** command in privileged EXEC mode. Use the **no** form of this command to disable debugging output.

**debug cable map sid [sid-num]**

**no debug cable map**

### **debug cable phy**

To activate the debugging of messages generated in the cable PHY, use the **debug cable phy** command in privileged EXEC mode. To deactivate the debugging of the cable PHY, use the **no** form of this command.

#### **debug cable phy**

#### **no debug cable phy**

Cable PHY is the physical layer where upstream and downstream activity between the Cisco uBR10000 series router and the HFC network is controlled. When this command is activated, messages generated in the cable PHY are displayed on the Cisco uBR10000 series router console.

## **debug cable privacy (for Baseline Privacy)**

To activate the debugging of baseline privacy, use the **debug cable privacy** command in privileged EXEC mode. To disable debugging output, use the **no** form of this command.

**debug cable privacy**

**no debug cable privacy**

### **debug cable qos**

To activate the debugging of QoS, use the **debug cable qos** command in privileged EXEC mode. To deactivate debugging of QoS, use the **no** form of this command.

**debug cable qos**

**no debug cable qos**

When this command is activated, messages related to QoS parameters are displayed on the Cisco uBR10000 series router console.

### **debug cable range (for Ranging Messages)**

To activate the debugging of ranging messages from cable interfaces on the HFC network, use the **debug cable range** command in privileged EXEC mode. To deactivate debugging of cable interface ranging, use the **no** form of this command.

**debug cable range**

**no debug cable range**

When this command is activated, ranging messages generated when cable interfaces request or change their upstream frequencies are displayed on the Cisco uBR10000 series router console.

### **debug cable receive (for Upstream Messages)**

To activate the debugging of upstream messages from cable interfaces, use the **debug cable receive**  command in privileged EXEC mode. To deactivate debugging of upstream messages, use the **no** form of this command.

**debug cable receive**

**no debug cable receive**

When this command is activated, any messages generated by cable interfaces and sent to the Cisco uBR7200 series router are displayed on the router console.

### **debug cable reg (for Modem Registration Requests)**

To activate the debugging of registration requests from cable interfaces on the HFC network, use the **debug cable reg** command in privileged EXEC mode. To deactivate debugging of cable registration, use the **no** form of this command.

**debug cable reg**

**no debug cable reg**

When this command is activated, messages generated by cable interfaces as they make requests to connect to the network are displayed on the Cisco uBR10000 series router console.

### **debug cable reset (for Reset Messages)**

To activate the debugging of reset messages from cable interfaces on the HFC network, use the **debug cable reset** command in privileged EXEC mode. To deactivate debugging of cable reset messages, use the **no** form of this command.

**debug cable reset**

**no debug cable reset**

When this command is activated, reset messages generated by cable interfaces are displayed on the Cisco uBR10000 series router console.

### **debug cable specmgmt (for Spectrum Management)**

To activate the debugging of spectrum management (frequency agility) on the HFC network, use the **debug cable specmgmt** command in privileged EXEC mode. To deactivate debugging of cable spectrum management, use the **no** form of this command.

**debug cable specmgmt**

#### **no debug cable specmgmt**

When this command is activated, messages generated because of spectrum group activity are displayed on the Cisco uBR10000 series router console. Spectrum group activity can be additions or changes to spectrum groups, or frequency and power level changes controlled by spectrum groups.

### **debug cable startalloc (for Channel Allocations)**

To activate the debugging of channel allocations on the HFC network, use the **debug cable startalloc** command in privileged EXEC mode. To deactivate debugging of cable channel allocations, use the **no** form of this command.

**debug cable startalloc**

**no debug cable startalloc**

When this command is activated, messages generated when channels are allocated to cable interfaces on the HFC network are displayed on the Cisco uBR10000 series router console.

### **debug cable transmit (for CMTS Transmissions)**

To activate the debugging of transmissions from the Cisco uBR10000 series router across the HFC network, use the **debug cable transmit** command in privileged EXEC mode. To deactivate debugging of cable transmissions, use the **no** form of this command.

#### **debug cable transmit**

#### **no debug cable transmit**

When this command is activated, messages generated at the headend are displayed on the Cisco uBR10000 series router console.

### **debug cable ucc (for Upstream Channel Change Messages)**

To activate the debugging of upstream channel change (UCC) messages generated when cable interfaces request or are assigned a new channel, use the **debug cable ucc** command in privileged EXEC mode. To deactivate debugging of cable upstream channel changes, use the **no** form of this command.

#### **debug cable ucc**

#### **no debug cable ucc**

When this command is activated, messages related to upstream channel changes are displayed on the Cisco uBR10000 series router console.

### **debug cable ucd (for Upstream Channel Description Messages)**

To activate the debugging of upstream channel descriptor (UCD) messages, use the **debug cable ucd**  command in privileged EXEC mode. To deactivate debugging of cable upstream channel descriptor, use the **no** form of this command:

#### **debug cable ucd**

#### **no debug cable ucd**

UCD messages contain information about upstream channel characteristics and are sent to the cable modems on the HFC network. CMs that are configured to use enhanced upstream channels use these UCD messages to identify and select an enhanced upstream channel to use. When this command is activated, messages related to upstream channel descriptors are displayed on the Cisco uBR10000 series router console.

 $\mathbf{I}$ 

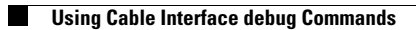

П